# **DKA Képalbum** *Egy webkettes alkalmazás fejlesztése QxTransformer/qooxdoo eszközökkel*

## **Vitéz Gáborné – Drótos László – Moldován István – Simon Jennifer** (Vitéz és Társa Bt. – Országos Széchényi Könyvtár, E-könyvtári Szolgáltatások Osztály)

NETWORKSHOP 2012 – VESZPRÉM 2012. április 11. – 13.

 $\overline{\phantom{a}}$  , and the contract of the contract of the contract of the contract of the contract of the contract of the contract of the contract of the contract of the contract of the contract of the contract of the contrac

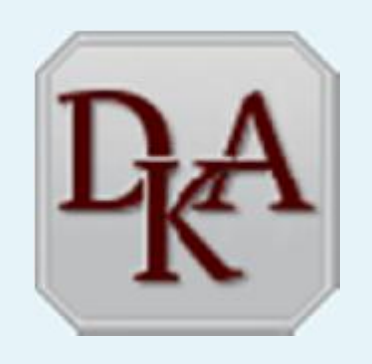

- <sup>l</sup> Előzmény Digitális Képarchívum dka.oszk.hu
- <sup>l</sup> OSZK MEK műhely ötlet személyre szabható Képalbum
- <sup>l</sup> Eszközök QxTransformer/qooxdoo
	- § QxTransformer XML leíró alkalmazásfejlesztő
	- § qooxdoo JavaScript framework
- <sup>l</sup> Eredmény dka.oszk.hu/html/kepalbum.php

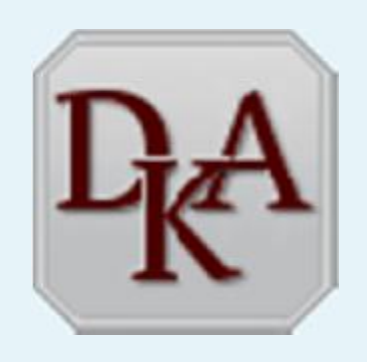

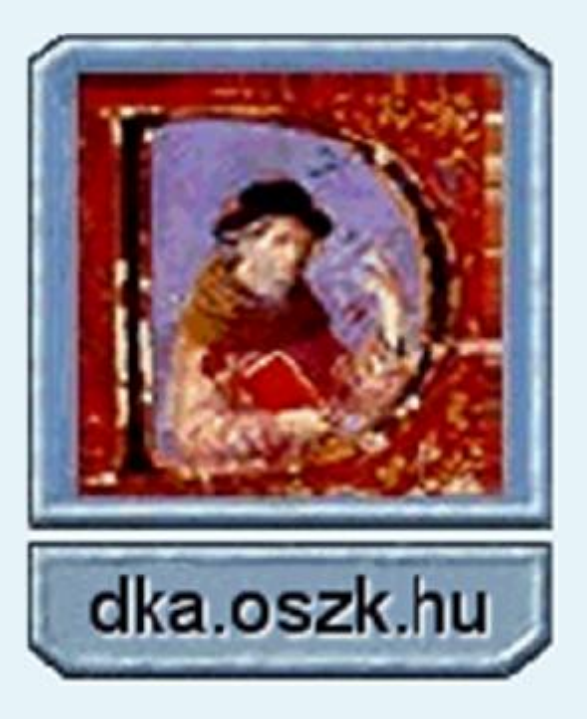

Előzmény: **Digitális Képarchívum** dka.oszk.hu Az alapítás éve: 2007

– a képdokumentumok száma közel 32 ezer, – részletes metaadatok több formátumban, – tematikus részgyűjtemények.

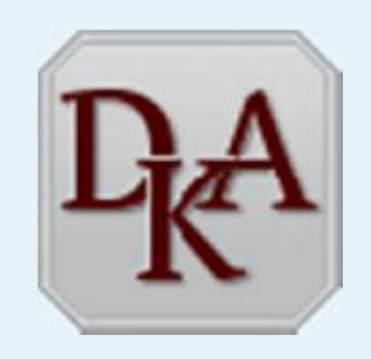

OSZK MEK műhely ötlet: új felület a DKA-hoz.

Elvárások: korszerű megjelenés, személyre szabható, saját album kialakítása, tartalommegosztás, címkézés, értékelés, belépés Facebook vagy Google azonosítóval...

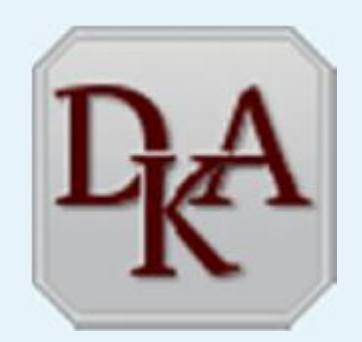

## Eszközök – QxTransformer/qooxdoo és az elképzelt Képalbum felület

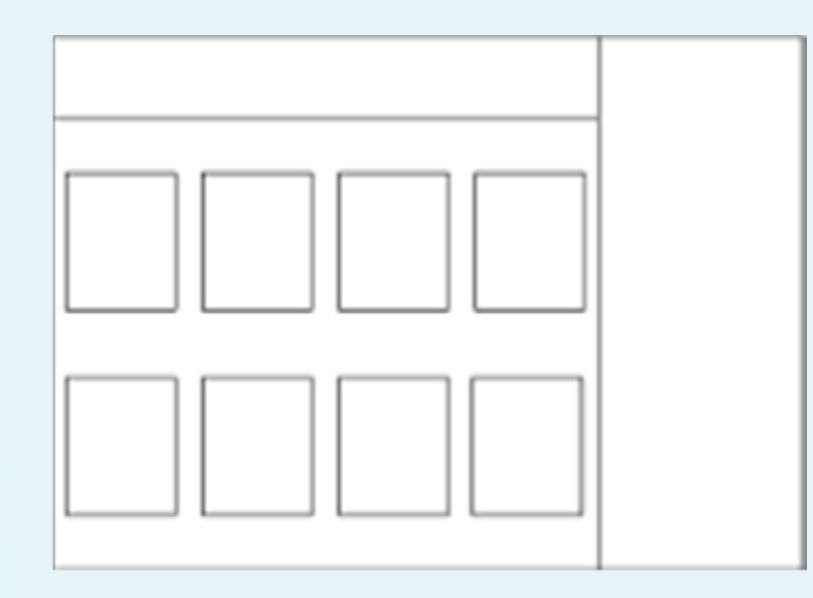

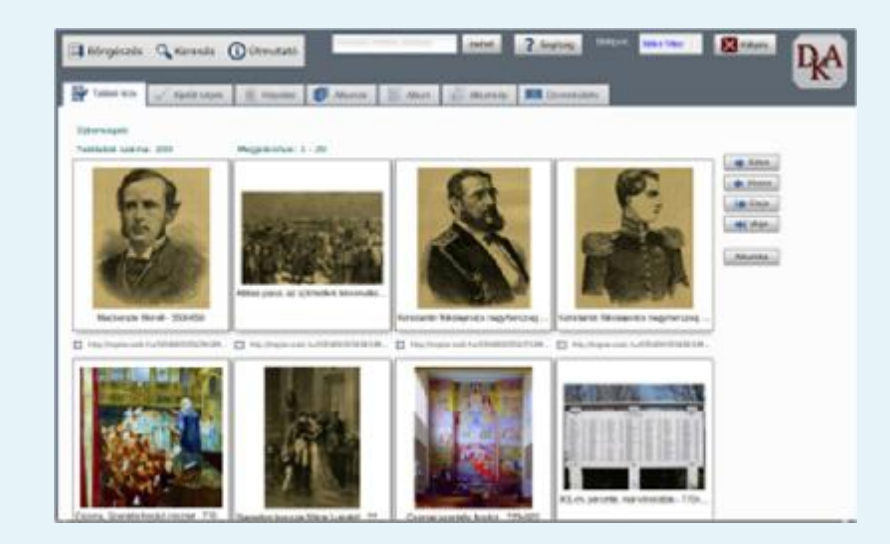

### **QxTransformer** gyors alkalmazásfejlesztő eszköz

- <sup>l</sup> platformfüggetlen,
- <sup>l</sup> Python-alapokon működik,
- <sup>l</sup> qooxdoo keretrendszert használ,
- <sup>l</sup> szintaxisa XML

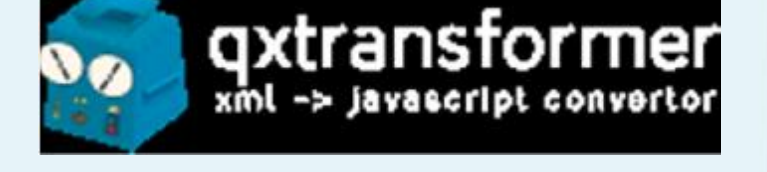

- **qooxdoo** erős, flexibilis framework
	- **GNU GPL licenc alatt,**
	- <sup>l</sup> JavaScript-alapú,
	- <sup>l</sup> szép, interaktív, web-alapú GUI,
	- <sup>l</sup> widget-ek használata

# QOOXDOO

### <sup>l</sup> **QxTransformer és qooxdoo együtt**

- <sup>l</sup> egymásra épülő eszközök,
- <sup>l</sup> saját JavaScript kód használata

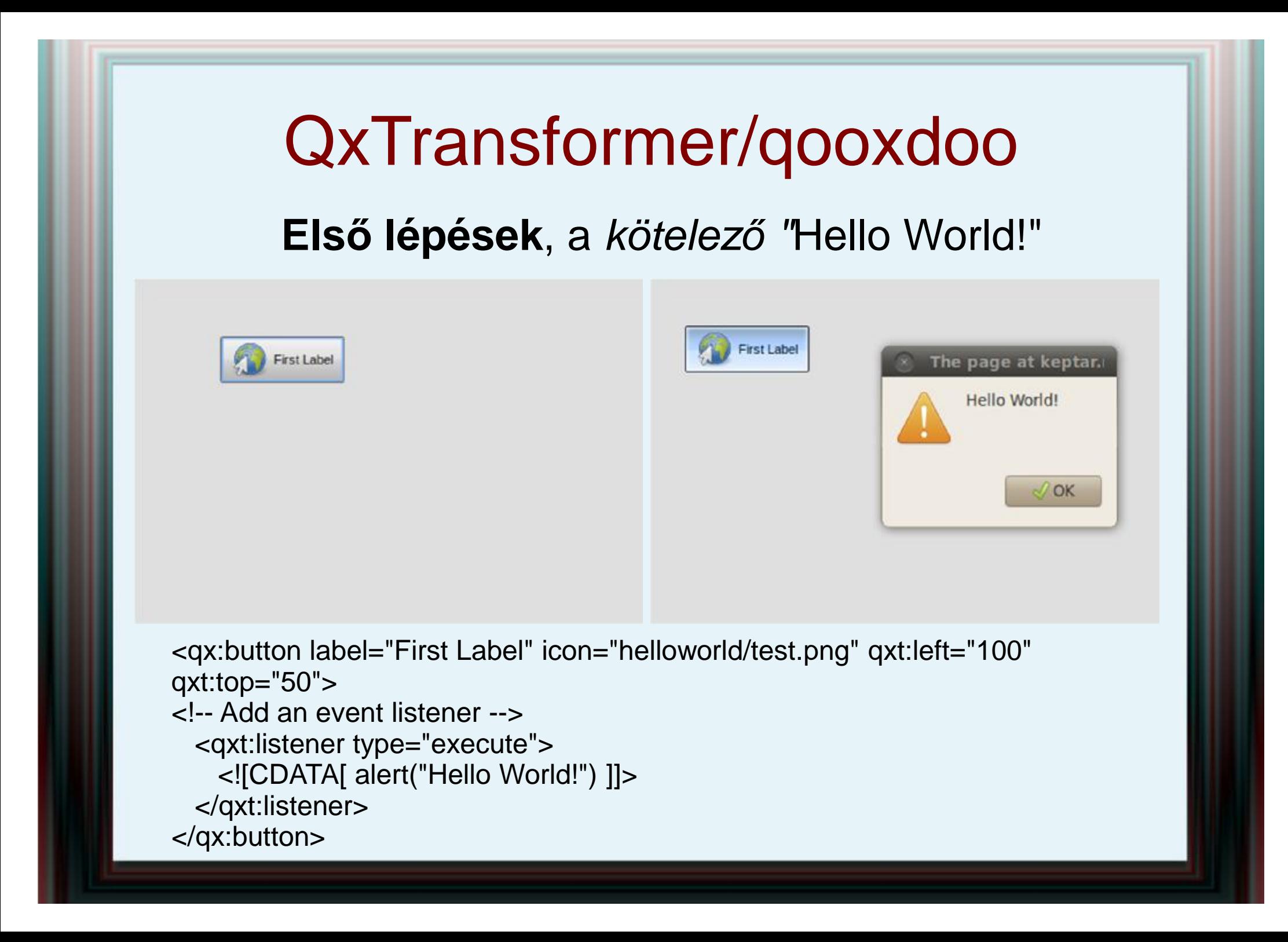

### **Widget készlet**

A Qooxdoo-ban a GUI alapvető építő blokkjai a **widgetek**.

*Főbb tulajdonságok*:

- <sup>l</sup> Integráció az eseményrendszerrel
- <sup>l</sup> Fókusz kezelés
- <sup>l</sup> "Drag and drop"
- <sup>l</sup> Automatikus méretezés
- <sup>l</sup> Kinézet (theming)
- <sup>l</sup> Tooltip
- <sup>l</sup> Context menu
- <sup>l</sup> Láthatóság kezelés
- <sup>l</sup> Sub widget kezelés

#### **Widget Reference**

**Core Widgets** Widget, Spacer, ScrollBar

**Content Widgets** Label, Image, Atom, Tree, Table

**Container Widgets** Composite, Scroll, Stack, SlideBar, Resizer

**Building Blocks** Toolbar, TabView, SplitPane, GroupBox, MenuBar

**Popups** PopLip. ToolTip. Menu, Window

**Embed Widgets** Canvas HTML Embed. frame. Flash

**Form Widgets** Button, ToggleButton, RepeatButton, HoverButton, SplitButton, MenuButton TextField, PasswordField, Spinner, DateField, TextArea ComboBox, SelectBox CheckBox, List, Slider

**Virtual Widgets** Virtual List, Virtual ComboBox, Virtual SelectBox, VirtualTree

**Indicators** ProgressBat

#### Widget készlet

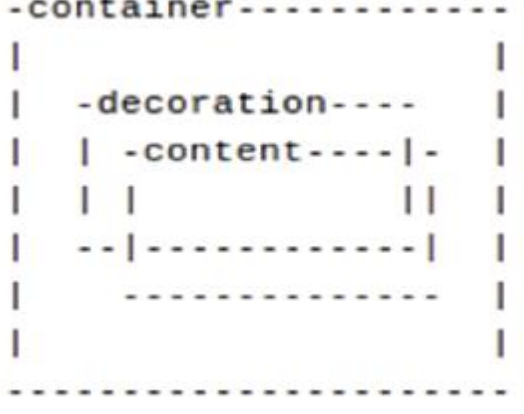

A widgetek legalább három HTML elemből állnak. Egy tartalmazó elemből, amellyel a szülő widgethez kötődnek, és két gyermek elemből: a dekorációból, és a tartalom elemből.

#### **Widget Reference**

**Core Widgets** Widget, Spacer, ScrollBar

**Content Widgets** Label, Image, Atom, Tree, Table

**Container Widgets** Composite, Scroll, Stack, SlideBar, Resizer

**Building Blocks** Toolbar, TabView, SplitPane, GroupBox, MenuBar

**Popups** PopUp. ToolTip. Menu. Window

**Embed Widgets** Canvas, HTML Embed, thame, Flash

#### **Form Widgets**

Button, ToggleButton, RepeatButton, HoverButton, SplitButton, MenuButton TextField, PasswordField, Spinner, DateField, TextArea ComboBox, SelectBox CheckBox, List, Slider

**Virtual Widgets** Virtual List. Virtual ComboBox, Virtual SelectBox, VirtualTree

**Indicators** 

ProgressBa

### Widget készlet

**Label**

#### Properties:

value, selectable, native context menu, rich, ...

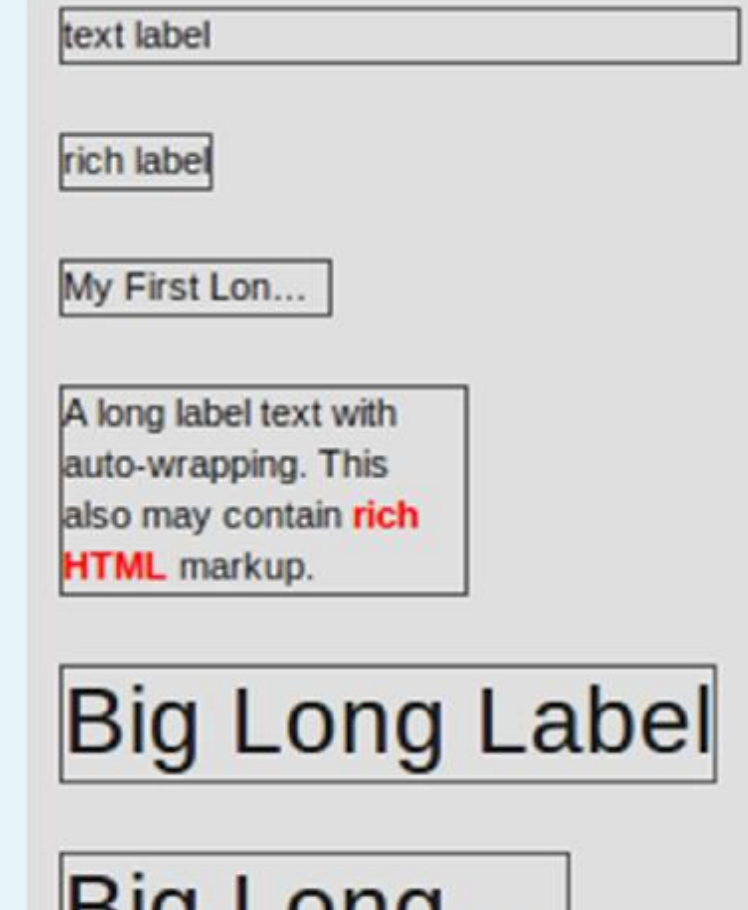

 $...$ 

ч

Widget készlet Image

#### Properties:

allowGrowX, allowShrinkX, scale, source ...

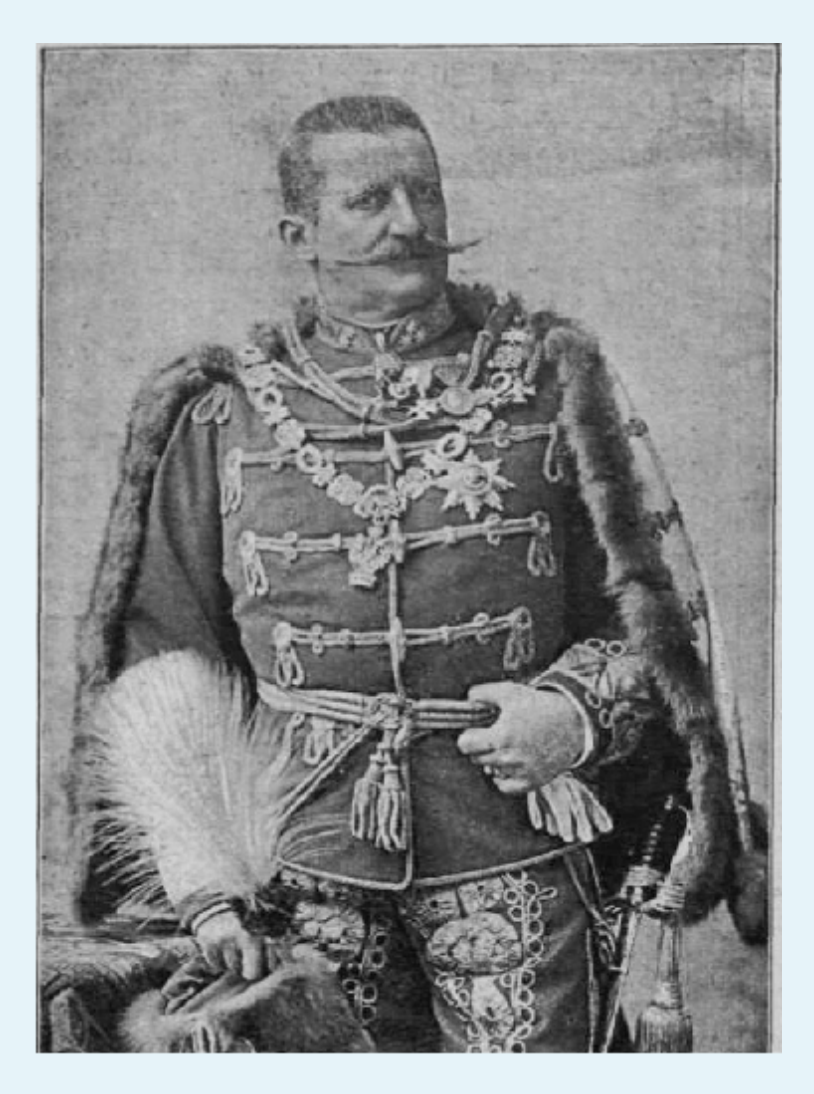

## Widget készlet

**Atom**

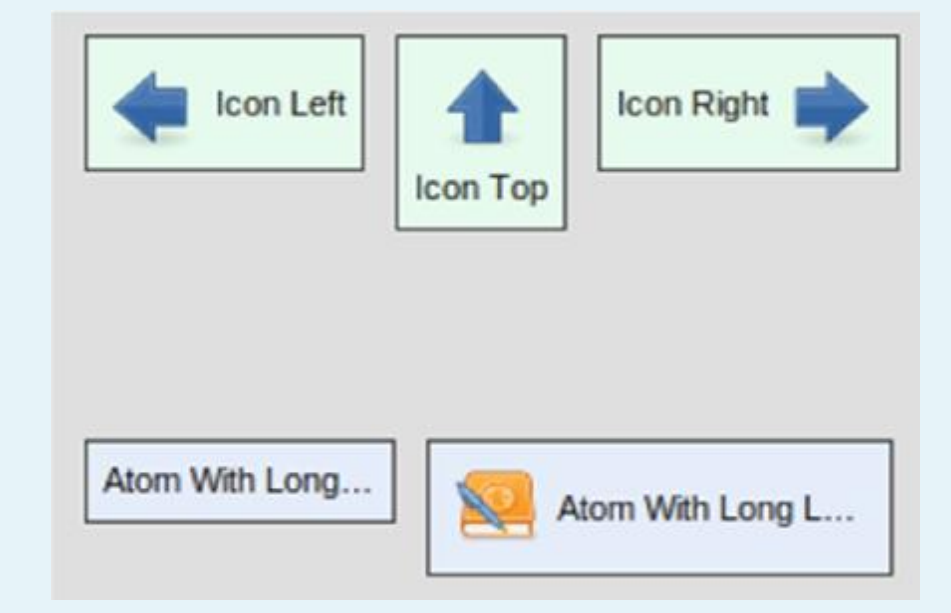

## Properties:

icon, iconPosition, label, rich, show ...

#### **Composite**

Container a widgetek számára.

Kezeli a children widgeteket és az applikáció struktúrájának a létrehozását a layout manageren keresztül

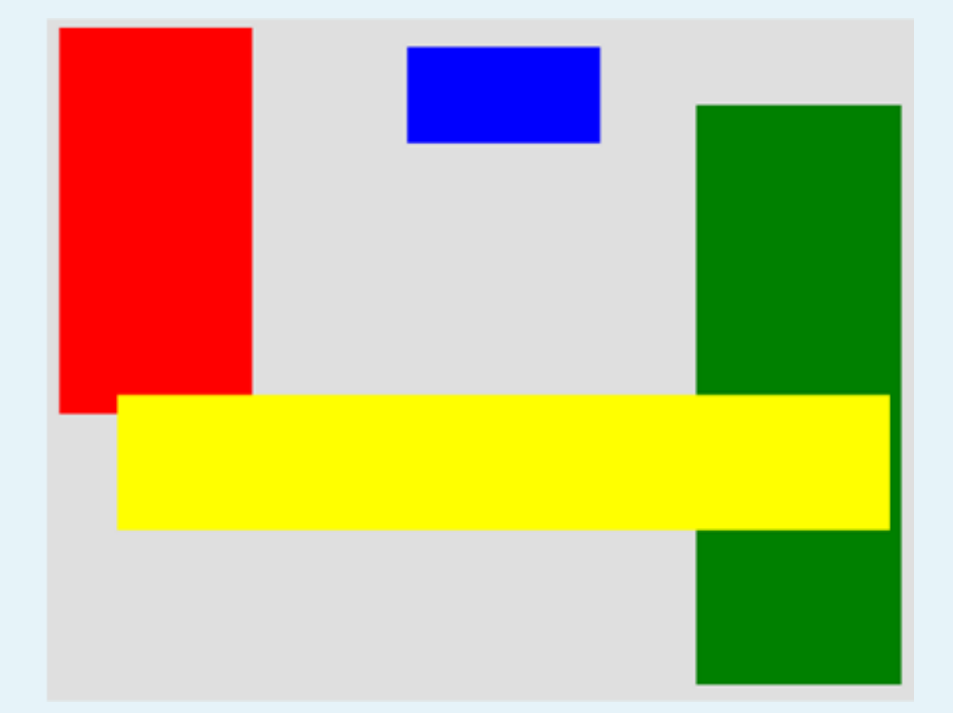

## **Layout készlet**

pl.: grid

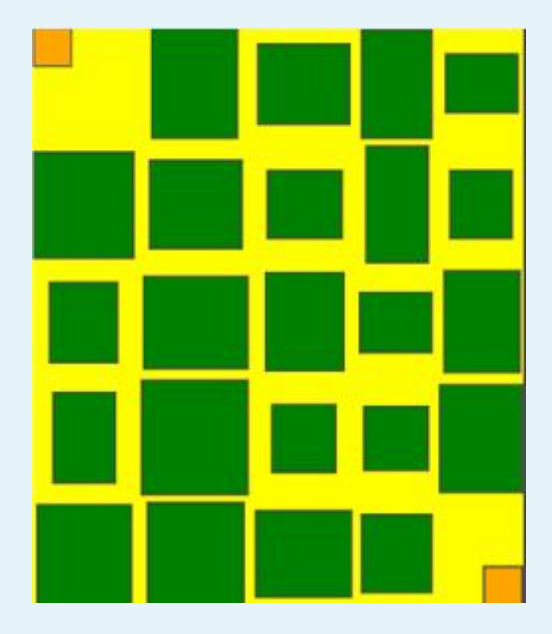

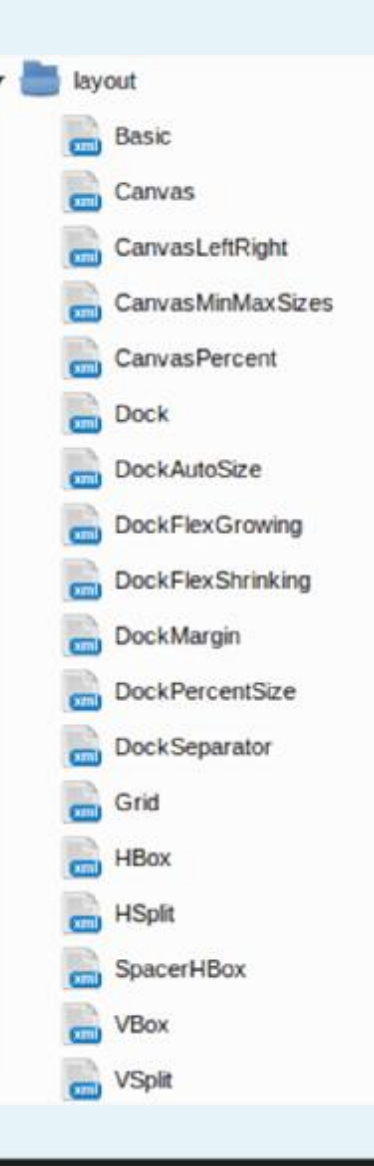

# QxTransformer/qooxdoo Grid layout a Képalbumban

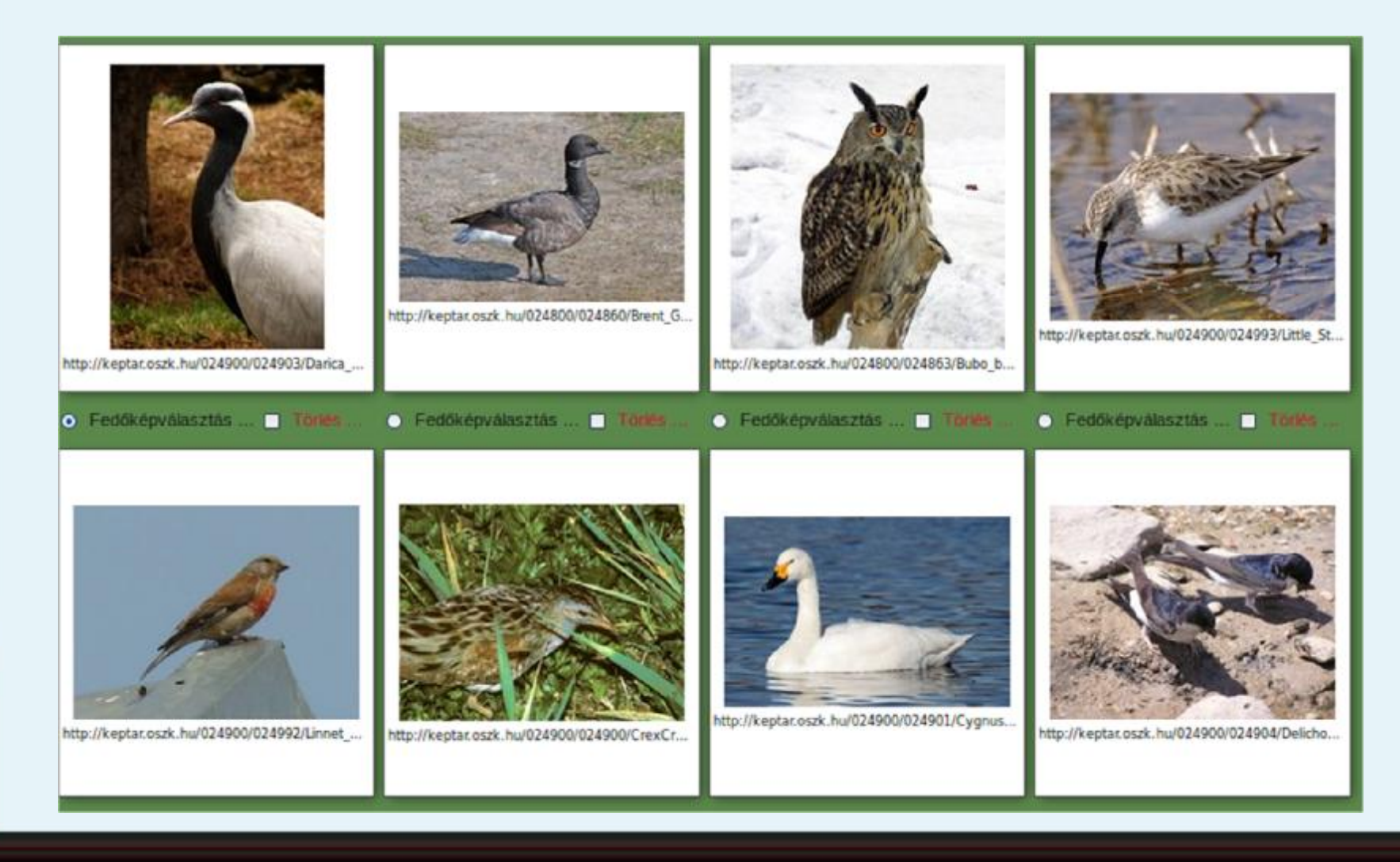

## Kis mintaalkalmazás http://dka.niif.hu/~qxd/helloworld/build/

- <sup>l</sup> Fent: menu widget <sup>l</sup> Középen: Tabview <sup>l</sup> Az aktív fülön: Hbox layout egyszerű widgetekkel:
	- Atom,
	- Button,
	- TextField,
	- DateField,
	- ComboBox
- Alatta összetettek:
	- SlideBar,
	- ColorSelector

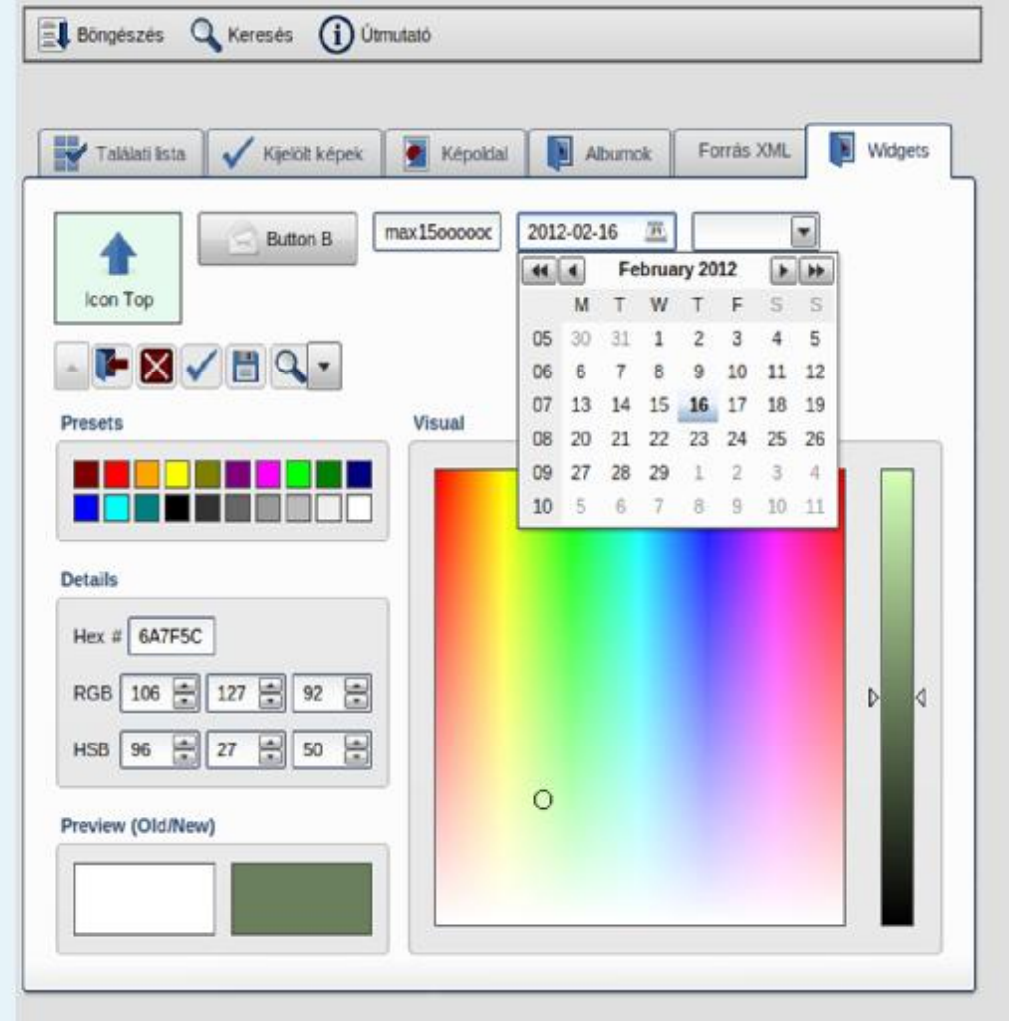

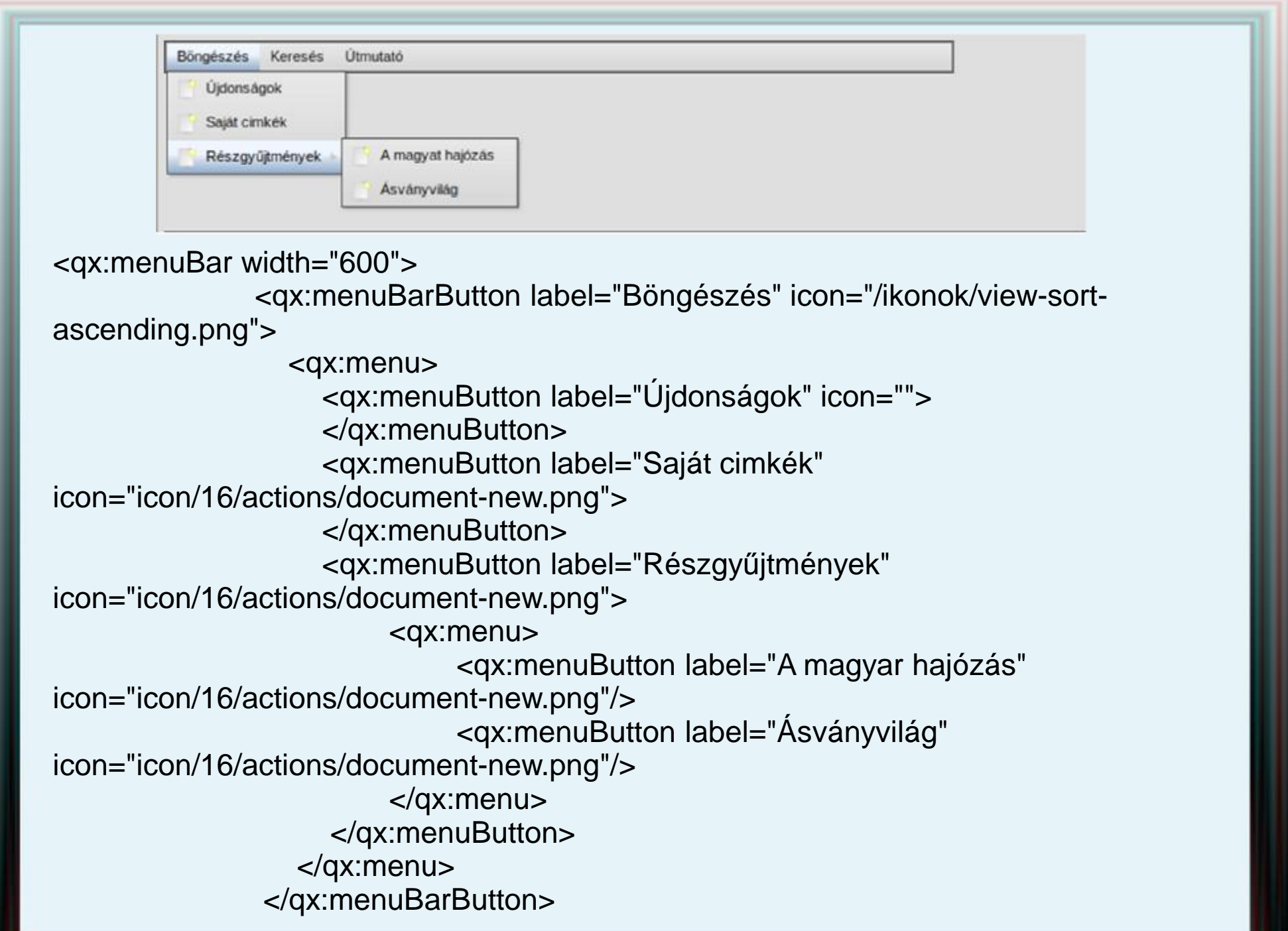

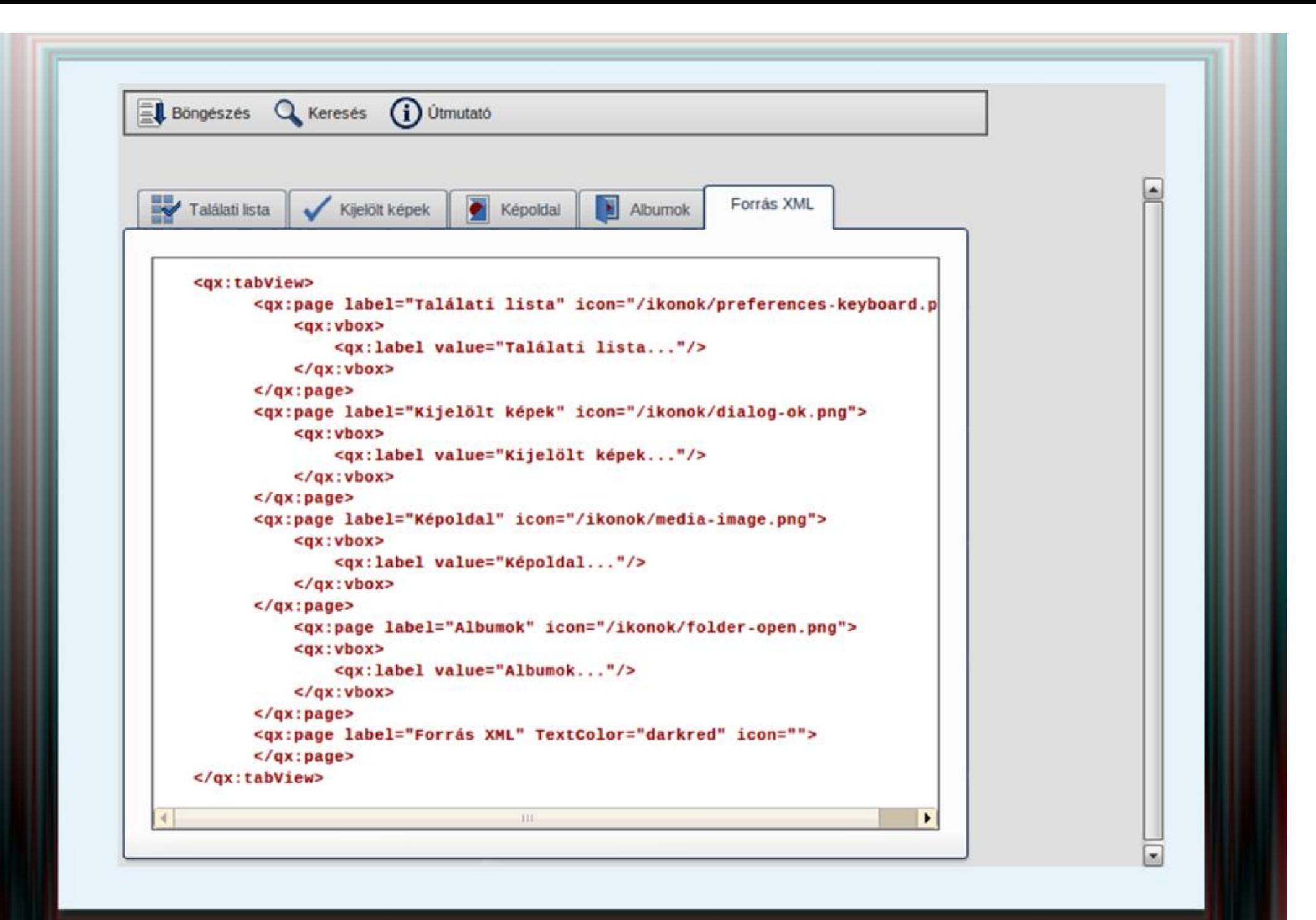

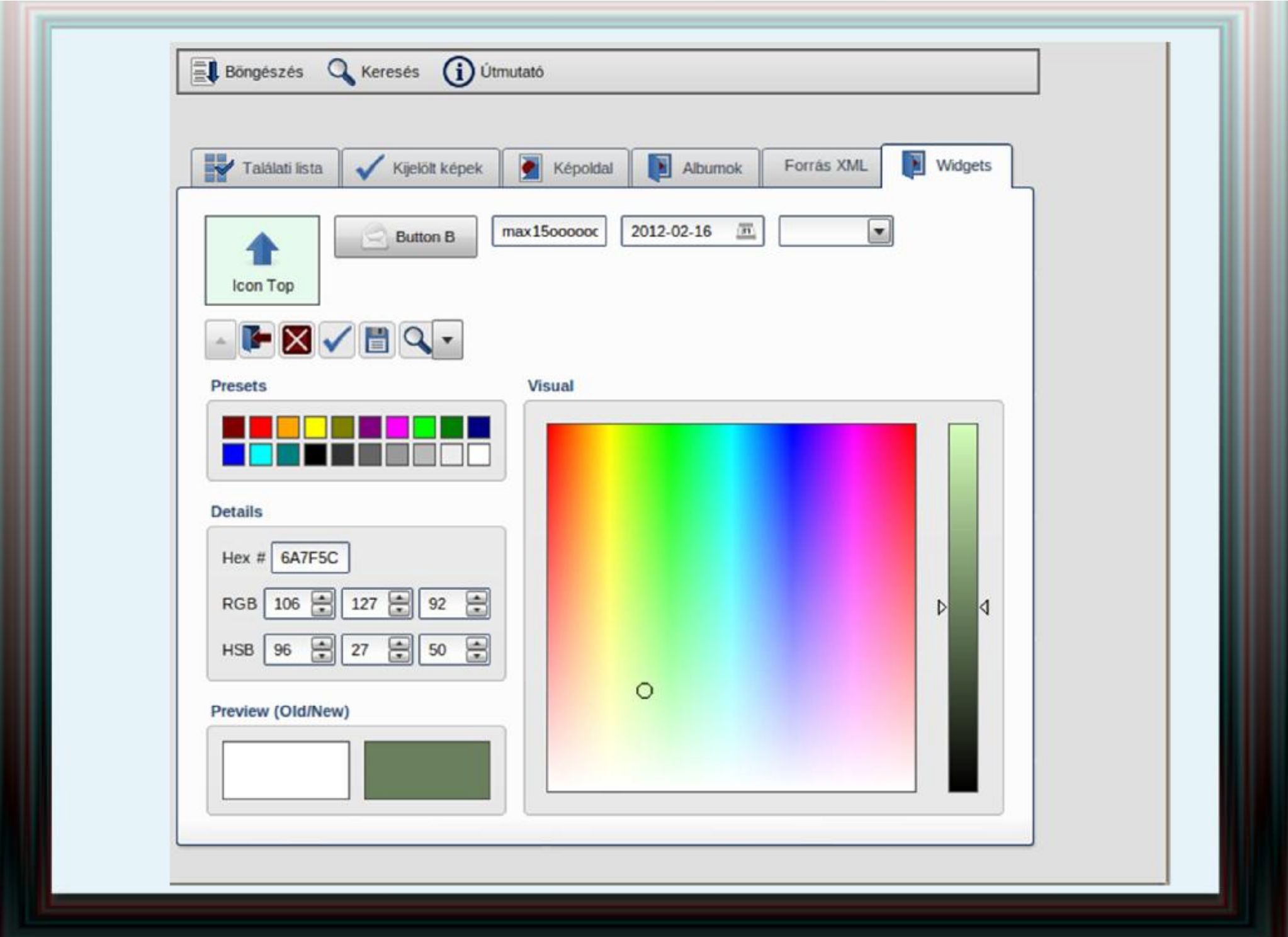

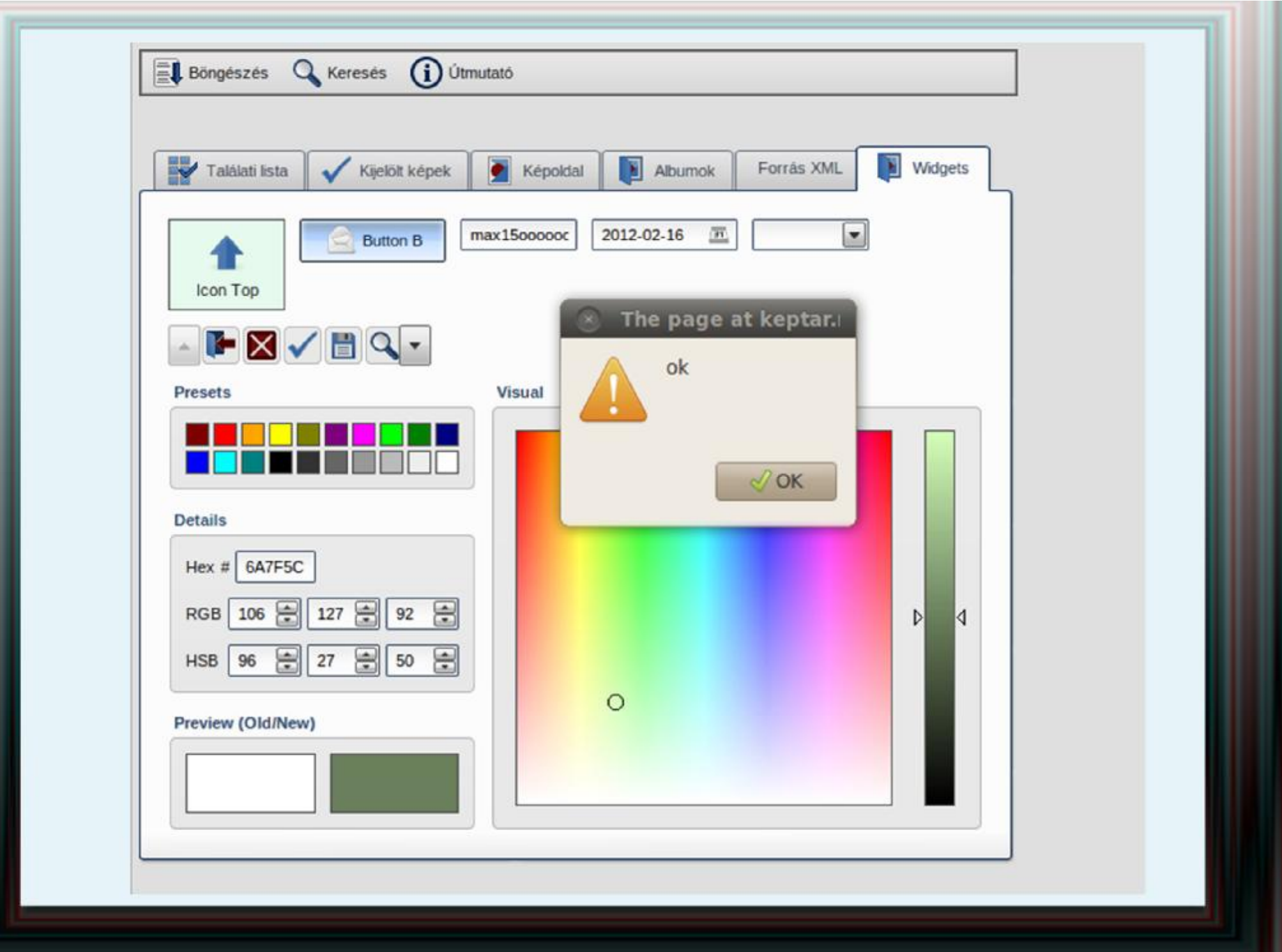

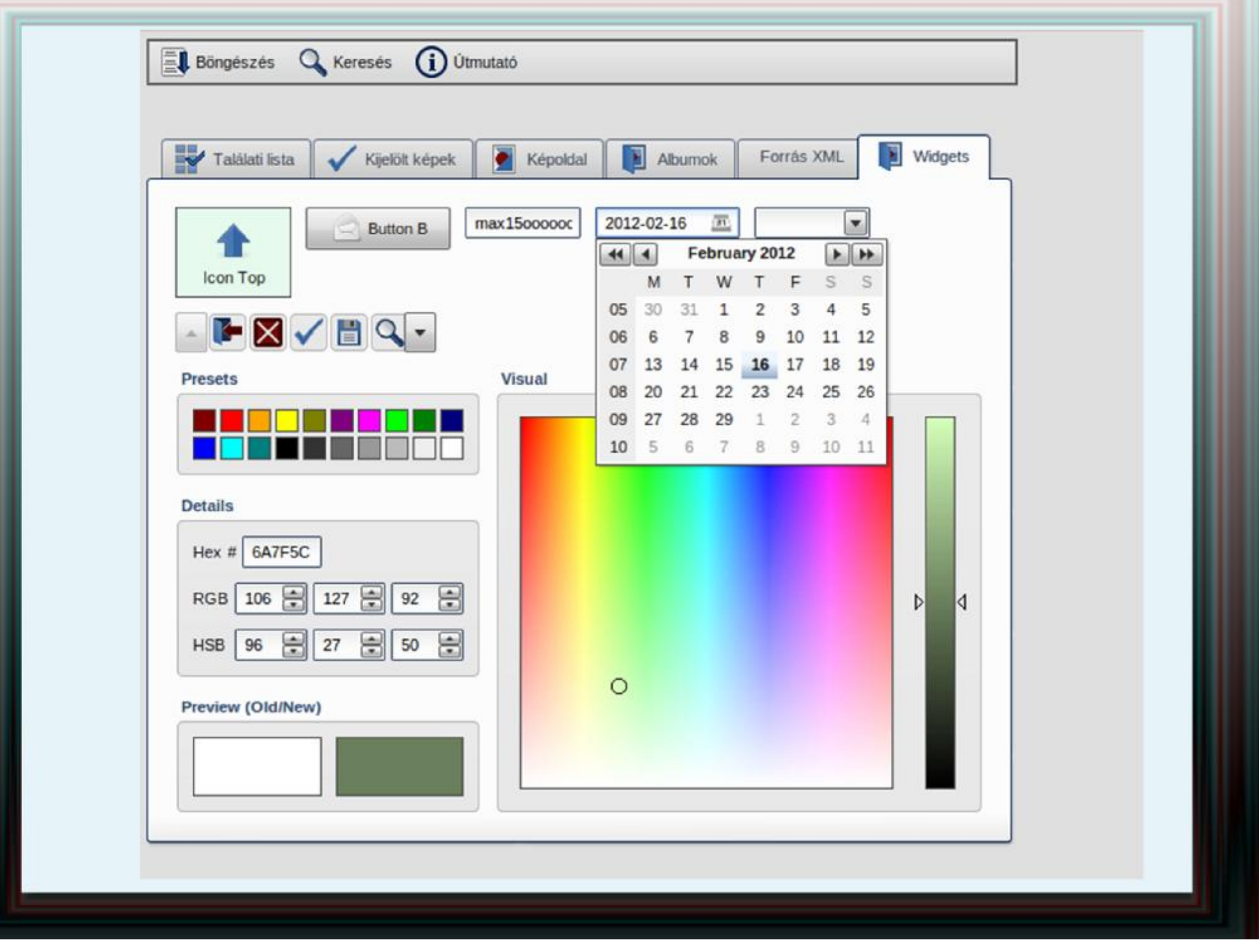

## QxTransformer/qooxdoo **DateField a Képalbumban**

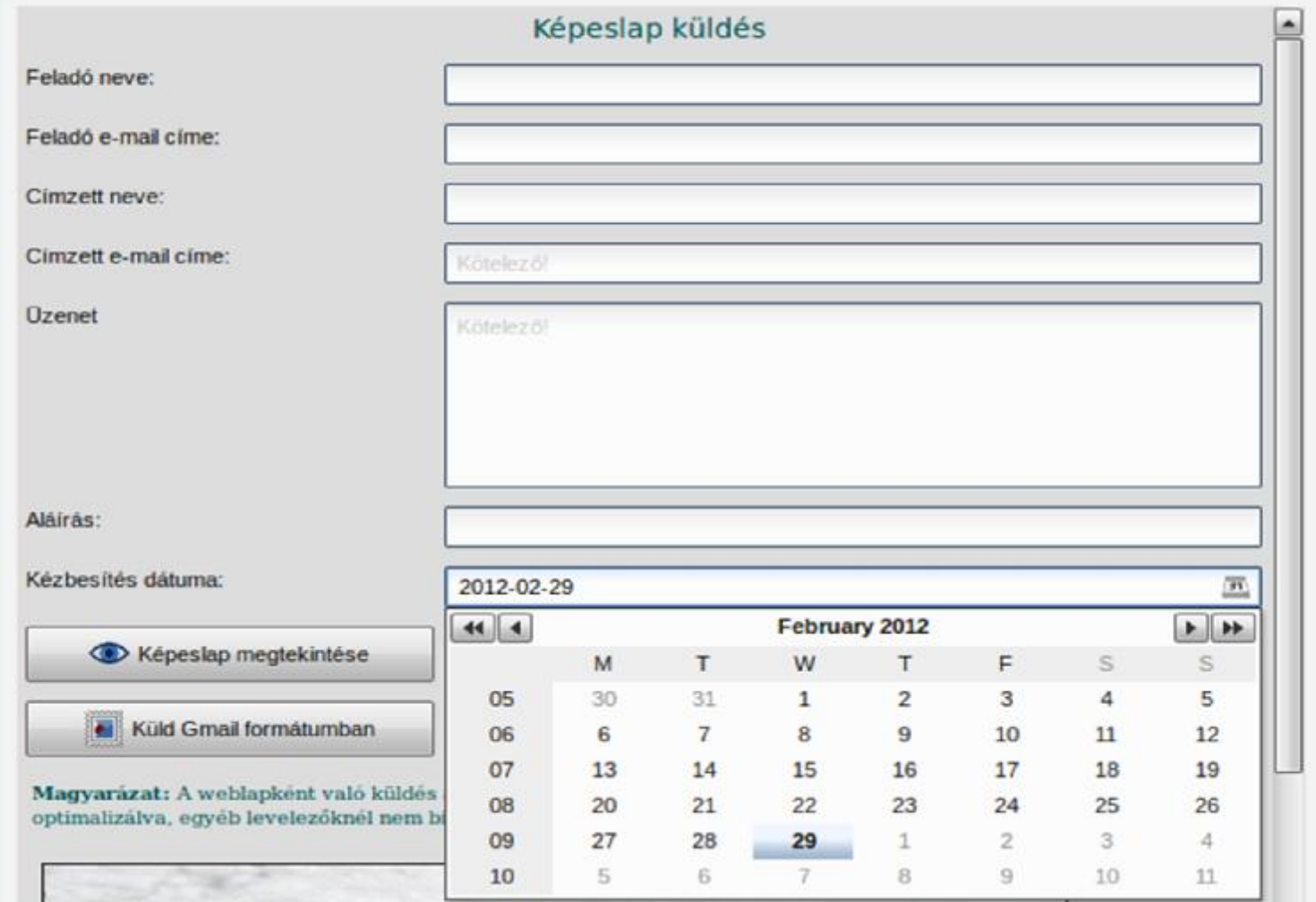

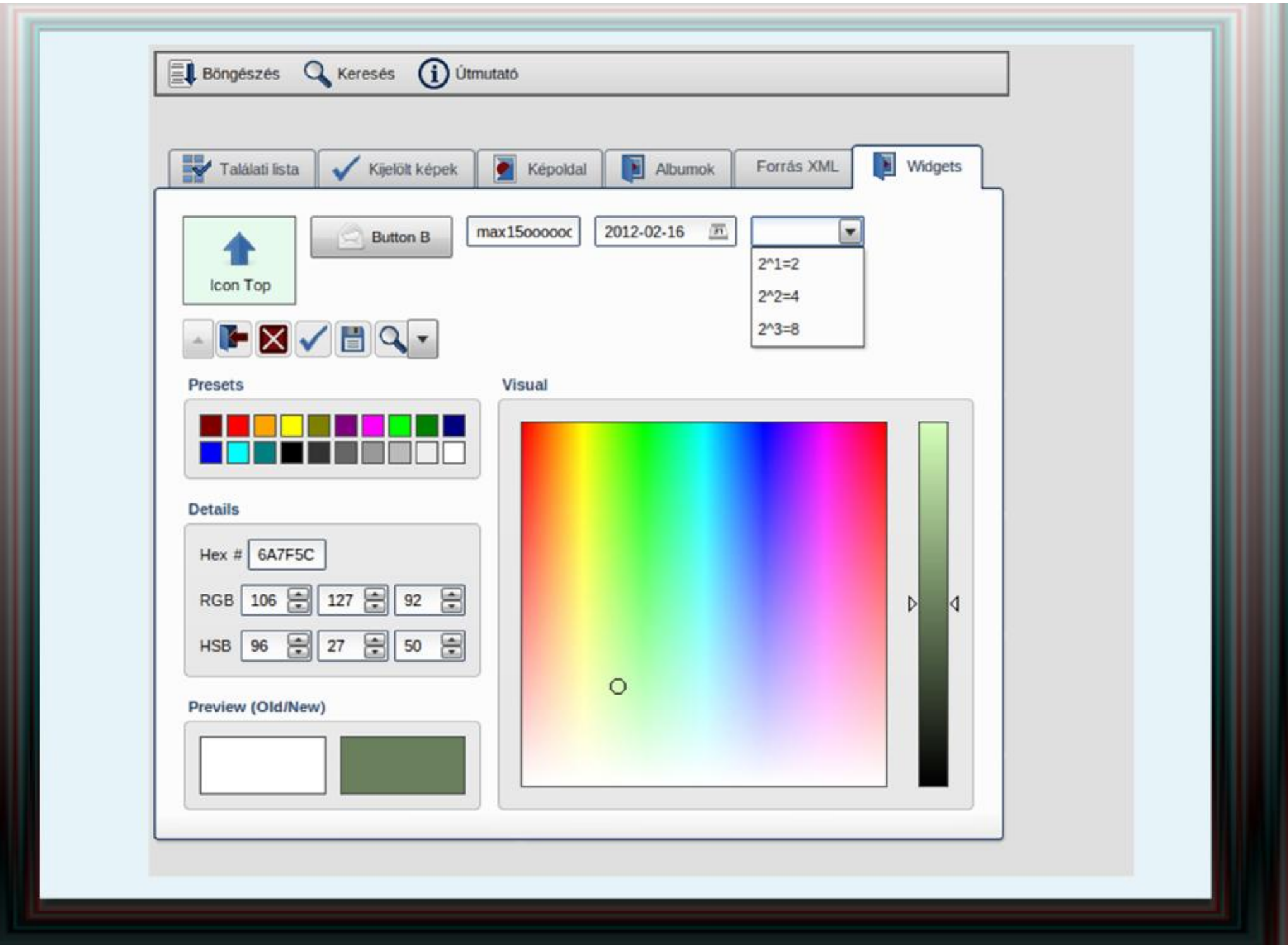

## QxTransformer/qooxdoo **embedHtml widget**

<qx:page label="Forrás XML" TextColor="darkred" icon=""> <qx:vbox>

<qx:**embedHtml** overflow="{js}'auto','auto'" decorator="main" backgroundColor="white" width="900" height="400">

<qxt:property name="html">

<![CDATA[

*<pre><b> &lt;qx:tabView&gt;<br> <qx:page label="Találati lista"* icon="/ikonok/preferences-keyboard.png"><br>  $8$ lt;gx:vbox $8$ gt;<br>  $8$ lt;gx:label value="Találati lista..."/ $8$ gt;<br>  $8$ lt;/qx:vbox $8$ gt;<br> $8$ lt;/qx:page $8$ gt;<br>

*...*  $||$ </qxt:property> </qx:embedHtml> </qx:vbox> </qx:page>

Eddig a widgetek külső tulajdonságaiba tekintettünk be. Nézzük meg az eszköz további lehetőségeit!

Scriptek beszúrása, események kezelése.

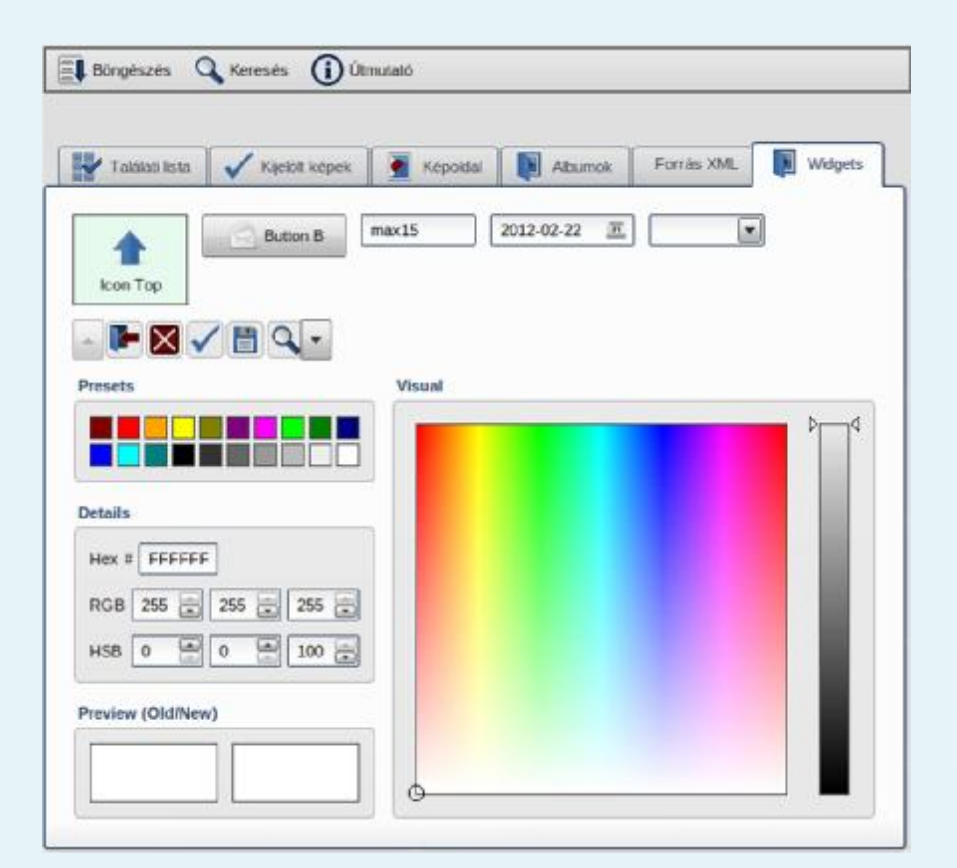

## QxTransformer/qooxdoo **Script, listener**

```
<qx:button label=
"Button B" id="gomb" icon="icon/22/apps/internet-mail.png" 
enabled=
"true" width="100" maxWidth="100" height="22" MaxHeight="22">
       <qxt:listener type=
"execute">
         <![CDATA[ 
           alert("ok");
          ]]>
       </qxt:listener>
     </qx:button>
```
<qx:dateField id= "kezbesites\_ido" width="100" maxWidth="100" height="22" MaxHeight="22">

```
<qxt:script>
       <![CDATA[
qx.locale.Manager.getInstance().setLocale("en"); 
kezbesites_ido.setValue(new Date()); 
var format4 = new qx.util.format.DateFormat("yyyy-MM-dd"); 
kezbesites_ido.setDateFormat(format4);
```
**]]> </qxt:script>** </qx:dateField>

## QxTransformer/qooxdoo **Eseménykezelés**

Események

Core Widget: appear, blur, changeBackgroundColor, changeEnabled, changeFont, changeShadow, changeTextcolor, changeToolTipText, changeVisibility, *click*, dbclick, deactivate, disappear, drag, drop, focus, keydown, *keypress,* mousedown*,* move, resize, ...

Button: *execute, …*

List**:** *changeSelection*

Az eddigiekből is látható, hogy a QxTransformer jól használható, egyszerű eszköz, mégis az adott feladat esetén már a dinamikus menü megvalósítása is qooxdoo kód beépítését igényelte. Egy további megoldandó feladat a "kommunikáció a background programokkal" volt, aminél gyakran megint a qooxdoo kód segített.

## QxTransformer/qooxdoo **Data Binding**

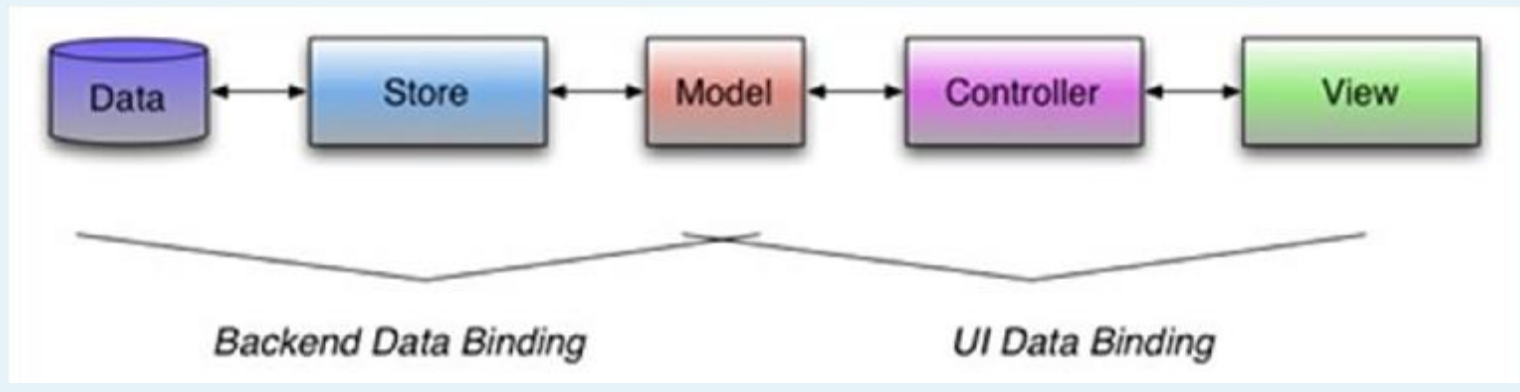

- <sup>l</sup> Data: a tárolt kiinduló adat
- <sup>l</sup> Store: adatkinyerés, elhelyezés a Model-ben
- I Model: a Store és a Controller integrációs pontja
- <sup>l</sup> Controller: összekapcsolja a Model-ben lévő adatot a View komponenssel
- I View: majdnem bármelyik widget lehet

# QxTransformer/qooxdoo **Data Binding**

```
QxTransformerrel definiált comboBox:
<qx:comboBox id="labelcombo" height="22" MaxHeight="22" 
  marginLeft="25">
           qooxdoo kód: store, controller, view
<qxt:script>
    <![CDATA[
      mydatastore l =new qx.data.store.Json("/"+progutvonal+"/cimkek.php");
     var lcontroller =new qx.data.controller.List(null, labelcombo);
      lcontroller.setLabelPath("nev");
      mydatastore_l.bind("model.cimkek", lcontroller, "model");
      |</qxt:script>
```
## QxTransformer/qooxdoo comboBox a Képalbumban

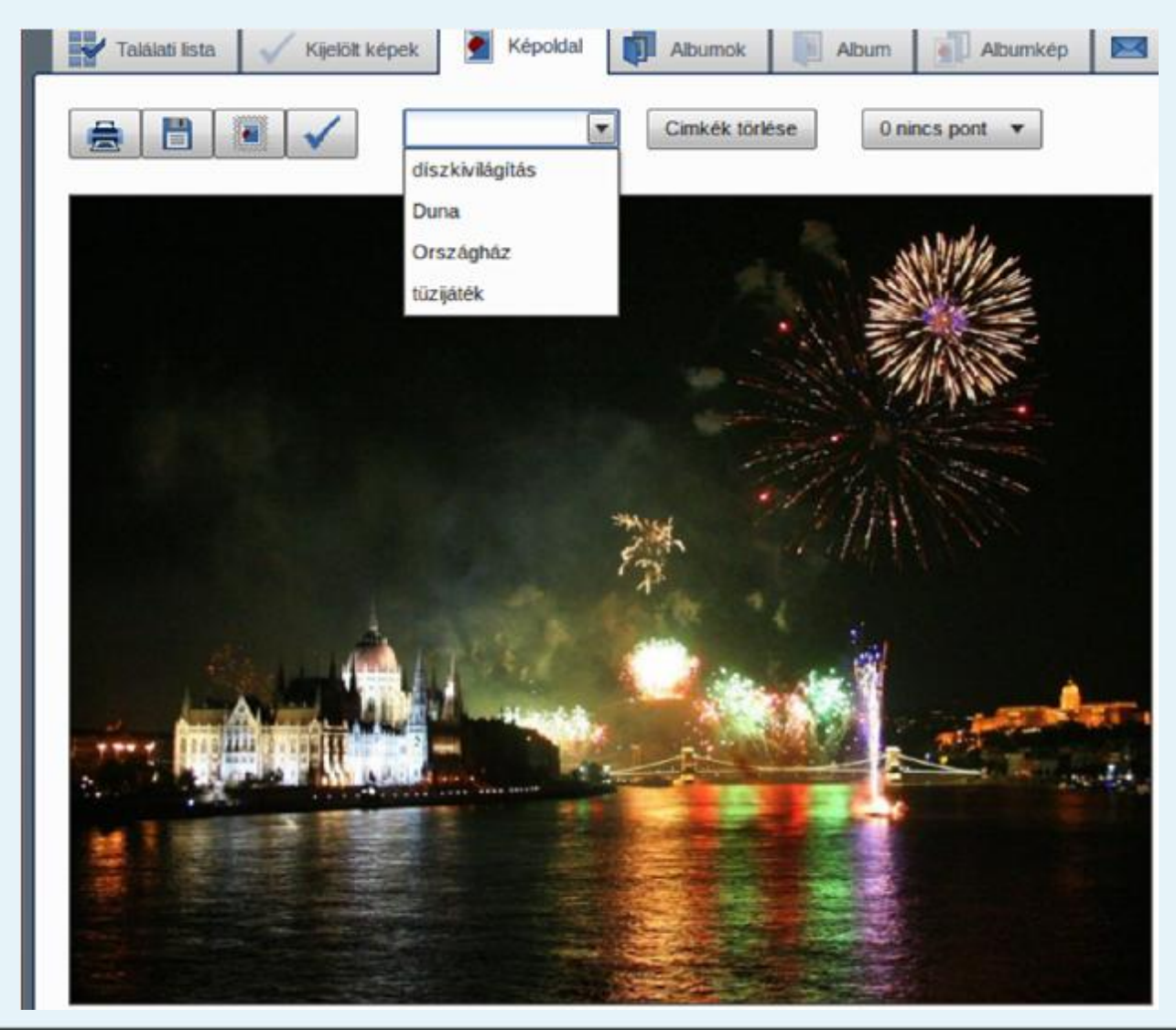

# QxTransformer/qooxdoo **Dinamikus menü**

Képalbum: részgyűjtemények

//subcollection lista menube megy gyujtemenytomb=""; url= "/QXD/subcollectionlist.php"; var req7 = new qx.io.remote.Request(url, "GET", "application/json"); req7.setParameter("test1" , "get parameter"); req7.setAsynchronous(false); req7.addListener("completed" , function(e) { gyujtemenytomb=e.getContent(); }); req7.send();

# QxTransformer/qooxdoo **Dinamikus menü**

QxTransformer Menu widget – qooxdoo menu. Button

**<qx:menu id="subcollectionmenu" SpacingX="3" arrowColumnWidth="5">**

<qxt:script>

{

```
<![CDATA[
 var gyujtemenyekszama=gyujtemenytomb.length;
```

```
for(var j=0; j<gyujtemenyekszama/2; j++)
```

```
var cimke=gyujtemenytomb[j];
var tooltipszoveg=gyujtemenytomb[j + gyujtemenyekszama/2];
var gyuj = new qx.ui.menu.Button(cimke,"");
gyuj.setBlockToolTip(false);
var menutooltip = new qx.ui.tooltip.ToolTip(tooltipszoveg);
subcollectionmenu.add(gyuj);
gyuj.setToolTip(menutooltip);
gyuj.addListener("execute",this.subcoll_);
gyuj.addListener("execute",this.kepek_oldala);
```

```
]</qxt:script>
</qx:menu>
```
}

# QxTransformer/qooxdoo Dinamikus menü a Képalbumban

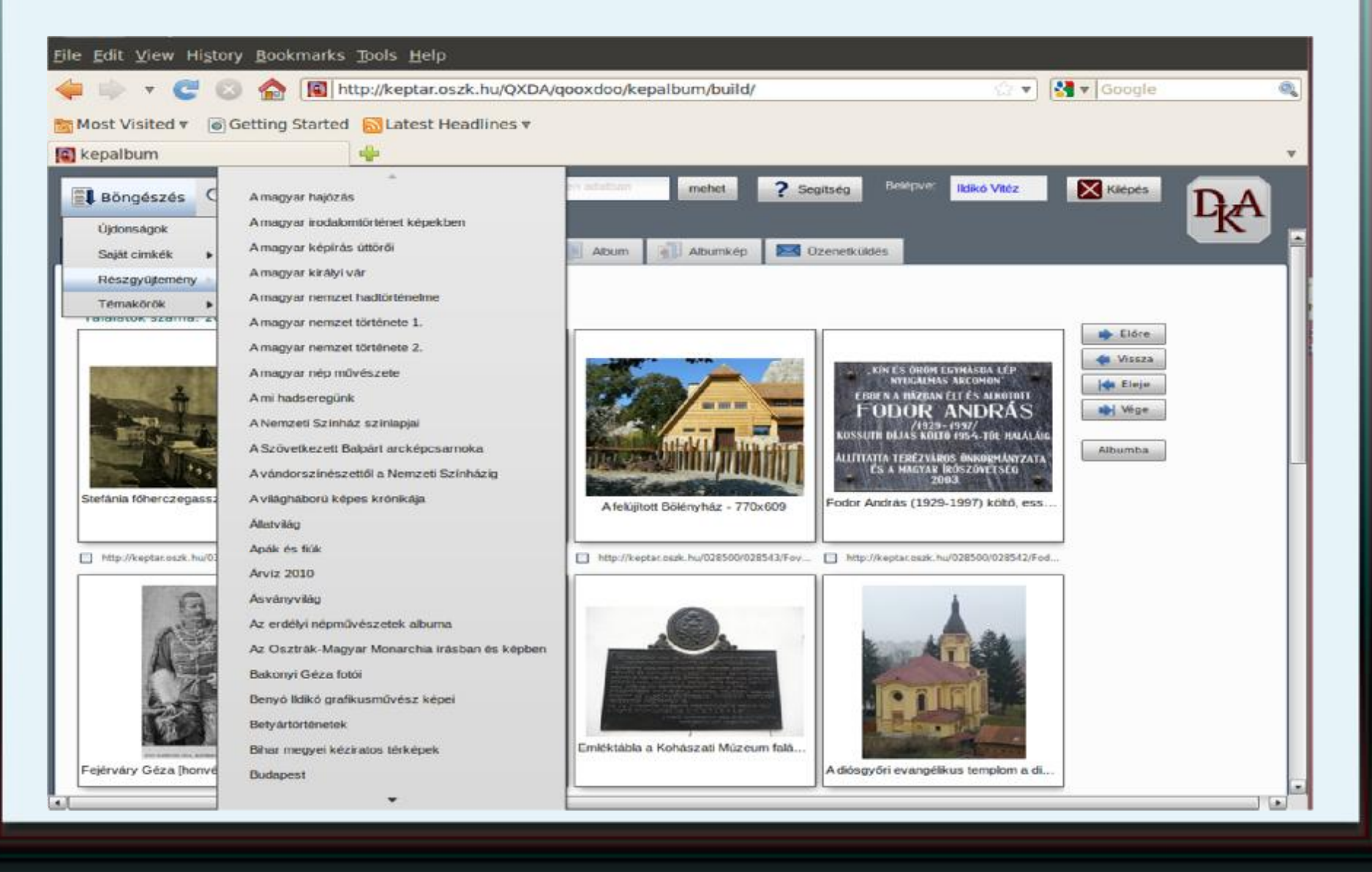

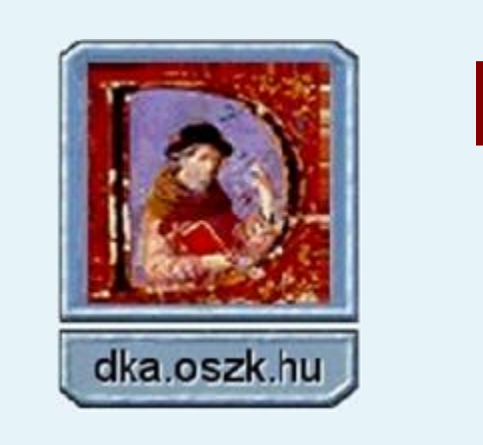

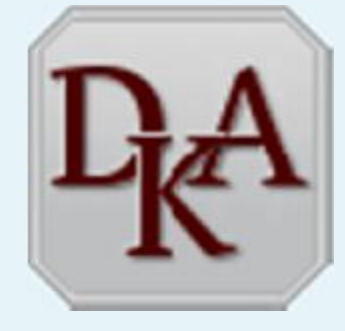

Köszönettel tartozom **Drótos László**nak, hogy a fejlesztést rendszertervvel, tanácsokkal segítette, és **Vitéz Gábor**nak, hogy felhívta a figyelmemet erre az érdekes eszközre és rendszergazdaként rendelkezésemre bocsátotta, frissítette a QxTransformer/qooxdoo-t.

Az elkészült alkalmazás főbb funkcióit **Moldován István**, az OSZK E-könyvtári Szolgáltatások Osztályának vezetője mutatja be...

#### Bejelentkező képernyő: dka.oszk.hu/html/kepalbum.php

Képalbum

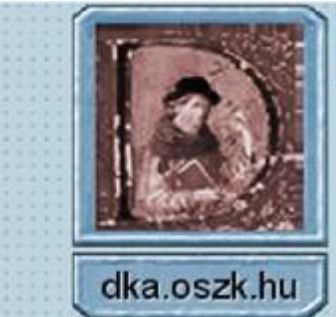

Ez itt a Digitális Képarchívum tesztfázisban levő, Képalbum nevű alternatív felülete, ahol a DKA gyűjteményében található fotókat és egyéb képi dokumentumokat lehet albumokba rendezni, címkézni és pontozni, vagy képeslapként elküldeni... Ennek a funkciónak a használatához Facebook azonosítóra vagy Google postafiókra van szükség (célszerű mindig ugyanazt a belépési módot választani), de bizonyos korlátozásokkal névtelenül is kipróbálható. Mivel az azonosítást a Facebook illetve a Google szervere végzi, ezért a felhasználók adatait mi nem tároljuk el és az azonosítójukat sem használjuk fel semmilyen más célra. Ha problémája van a belépéssel vagy a Képalbum használatával, akkor a dka-info@mek.oszk.hu e-posta címen kérhet segítséget.

Digitális Képarchívum

#### **BELÉPÉS A KÉPALBUM FELÜLETRE**

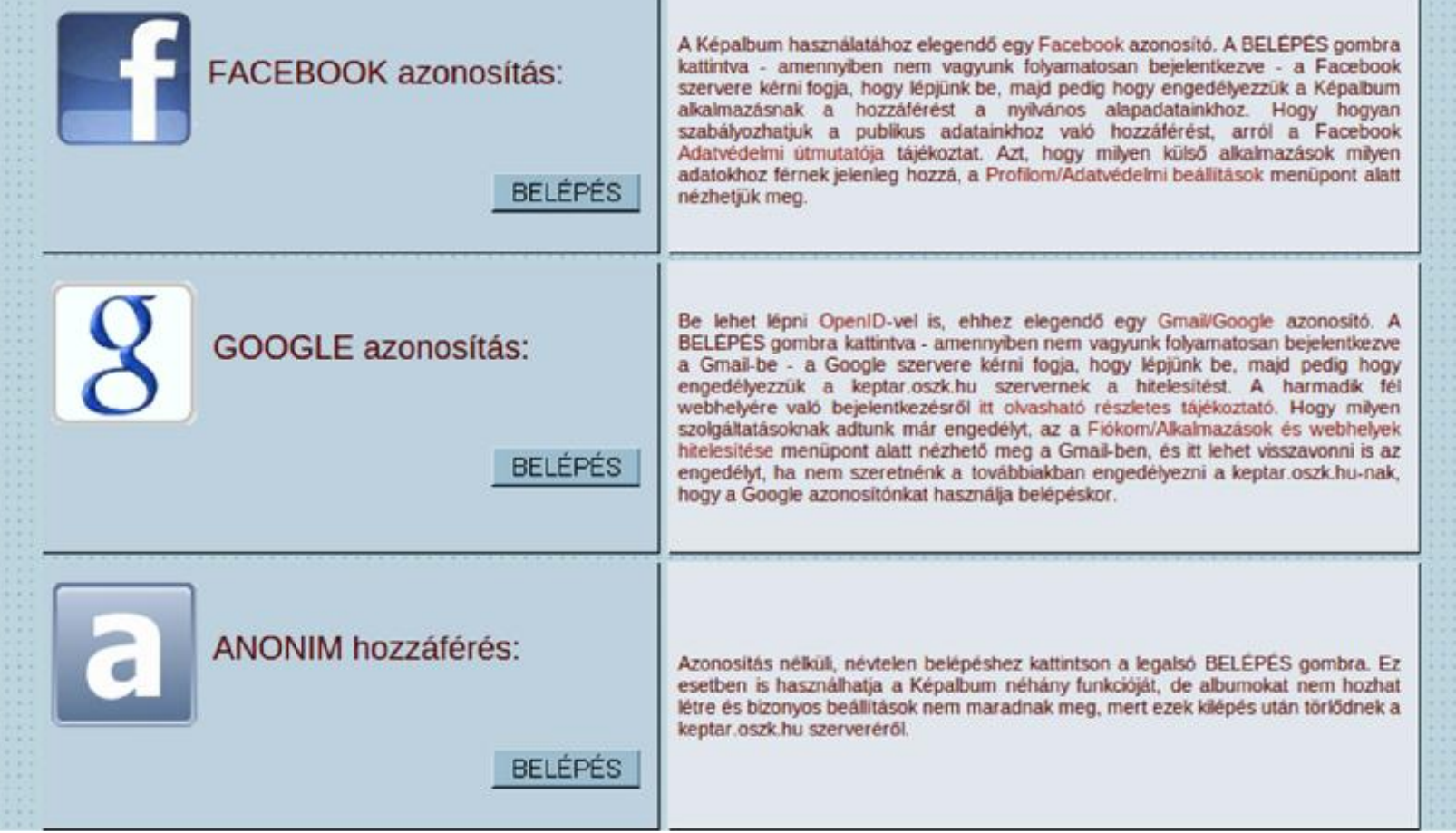

#### A Képalbum funkciót ismertető súgó menüje

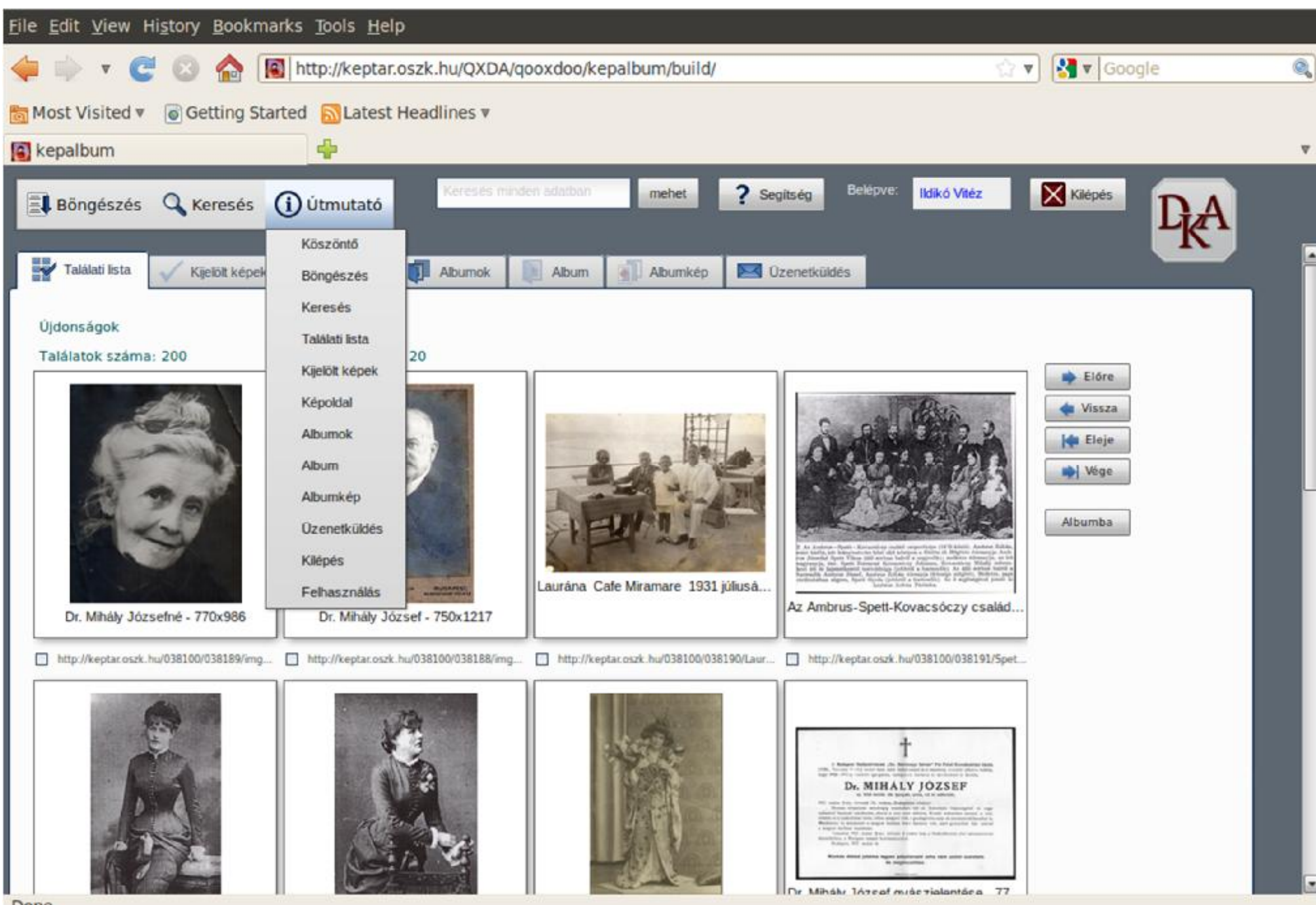

#### Ujdonságok listája

![](_page_37_Picture_1.jpeg)

#### Böngeszés címkék, részgyűjtemények és témák szerint

![](_page_38_Picture_1.jpeg)

#### **Részgyűjtemények listája**

![](_page_39_Picture_1.jpeg)

#### Az "Allatvilág" részgyűjtemény találatai

![](_page_40_Picture_1.jpeg)

#### Keresés cím, alkotó és téma szerint

![](_page_41_Picture_15.jpeg)

### A kiválasztott képek albumba mentése

![](_page_42_Picture_1.jpeg)

## Újonnan készített album, egyelőre még borítókép nélkül

![](_page_43_Picture_1.jpeg)

## Az új albumba mentett képek

![](_page_44_Picture_8.jpeg)

### Egy régebbi album táblázatos nézetben

![](_page_45_Picture_12.jpeg)

### Egy kép metaadatokkal és megjegyzés-ablakkal

![](_page_46_Picture_1.jpeg)

### A képeslapküldő funkció

![](_page_47_Picture_31.jpeg)

 $\Box$ 

## Az album tartalma sáv nézetben, nagyítható képekkel

![](_page_48_Picture_16.jpeg)

## Képek sorrendjének "drag & drop" átrendezése

![](_page_49_Picture_16.jpeg)

### Diavetítés az album képeiből

![](_page_50_Picture_1.jpeg)

### Album megosztása weblapként

![](_page_51_Picture_1.jpeg)

# **Köszönjük a figyelmet!** dka.oszk.hu/html/kepalbum.php

![](_page_52_Picture_1.jpeg)